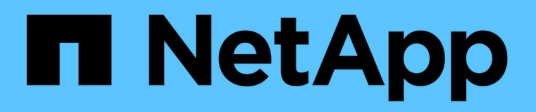

# **Manage cluster licensing**

ONTAP 9.8 REST API reference

NetApp April 02, 2024

This PDF was generated from https://docs.netapp.com/us-en/ontap-restapi-98/ontap/cluster\_licensing\_licenses\_endpoint\_overview.html on April 02, 2024. Always check docs.netapp.com for the latest.

# **Table of Contents**

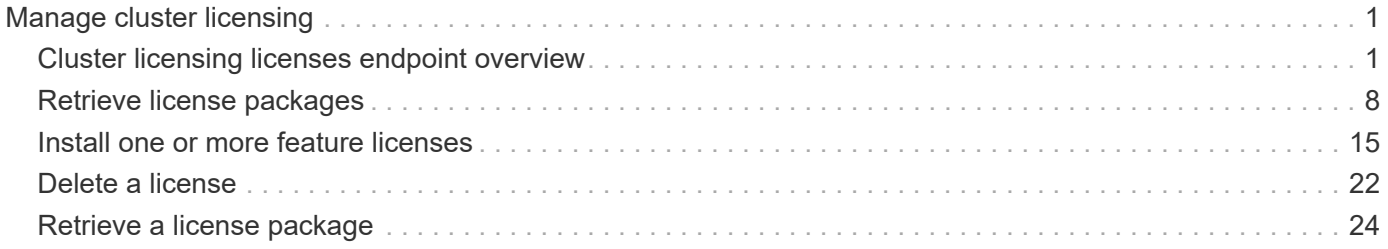

# <span id="page-2-0"></span>**Manage cluster licensing**

# <span id="page-2-1"></span>**Cluster licensing licenses endpoint overview**

# **Overview**

Licensing allows you to tailor a system to meet an organization's specific needs. You can enable new features by purchasing a license from a NetApp sales associate. After installation of the license, the new feature is available immediately.

This interface manages licenses according to their supported feature. By default, the interface displays packages with installed licenses, but you can also return unlicensed packages.

Each feature has a compliance state that is indicated at the package level. Individual licenses also contain a compliance state indicated in the "licenses" array. The state of the package is determined by analyzing the underlying licenses according to the following criteria:

- Licensing terms
- Cluster state

### **Licensing terms**

The licensing terms define the conditions under which a package is considered "compliant". Individual licenses are evaluated based on the following:

- Scope
- Time period
- Usage

**Scope** A package can be licensed under the following scopes:

- Site Permits the feature to be used by any node that is a member of the cluster.
- Cluster Permits the feature to be used by any node that is a member of the cluster.
- Node Permits the authorized node to use the feature. Within a cluster, if you don't supply every node with a valid license, the package state indicates "noncompliant". You must purchase a license for each node in a cluster for the package to be considered "compliant".

**Time period** Some package licenses are only valid for a limited period of time. After a license has expired, the package state changes to "noncompliant". You need to purchase a new license for the package to return to a "compliant" state.

**Usage** Some package licenses have additional terms that need to be maintained to keep a license in compliance. These conditions are defined by the individual license. For example, a license might define the maximum amount of storage that a node can allocate for the license to be "compliant".

### **Cluster state**

A cluster's state consists of the following:

• Node online status

• Node cluster membership

Some features require that a node be online to display a valid compliance state. If a node cannot be reached or is not known to the cluster, the individual license might indicate an "unknown" state.

# **Licensing keys**

A license is issued in one of the following two formats:

- 28-character key
- NetApp License File (NLF)

The following is an example of a 28-character key:

AMEPOSOIKLKGEEEEDGNDEKSJDEEE

The following is an example of an NLF key:

```
{
"statusResp": {
"version": "1",
"serialNumber": "123456789",
"message": "Success",
"licenses": {
  "capacity": "1",
    "type": "capacity",
    "licenseProtocol": "FABRICPOOL-TB",
    "package": "FabricPool",
    "licenseScope": "cluster"
},
"snStatus": "Active",
"product": "fabricpool",
"statusCode": "S007"
},
"Signature": "signatureABC"
}
```
You can use this API to submit either format to enable features.

### **Examples**

### **Retrieving a collection of licenses organized by package**

This example retrieves a collection that contains one entry for each package (filtered to only the 'fabricpool' package).

```
# API
curl -X GET "https://<mgmt-
ip>/api/cluster/licensing/licenses/?fields=*&name=fabricpool"
# Response
200 OK
# JSON Body
{
"records": [
{
    "name": "fabricpool",
    "scope": "cluster",
    "state": "compliant",
    "licenses": [
    {
      "owner": "testcluster-1",
      "serial_number": "4149027342",
      "state": "compliant",
      "capacity": {
      "maximum_size": 1099511627776,
      "used_size": 0
      }
    }
  \frac{1}{2},
    "_links": {
    "self": {
      "href": "/api/cluster/licensing/licenses/fabricpool"
    }
    }
}
],
"num records": 1,
"_links": {
"self": {
    "href": "/api/cluster/licensing/licenses/?fields=*&name=fabricpool"
}
}
}
```
#### **Retrieving a collection of installed licenses**

This example retrieves a collection containing all packages (except base) that have installed licenses.

```
# API
curl -X GET "https://<mgmt-
ip>/api/cluster/licensing/licenses/?fields=*&name=!base"
# Response
200 OK
# JSON Body
{
"records": [
{
    "name": "nfs",
    "scope": "node",
    "state": "compliant",
    "licenses": [
    {
      "owner": "testcluster-1",
     "serial_number": "1-81-0000000000000004149027492",
      "state": "compliant"
    }
  \cdot  "_links": {
    "self": {
      "href": "/api/cluster/licensing/licenses/nfs"
    }
    }
},
{
    "name": "cifs",
    "scope": "node",
    "state": "compliant",
    "licenses": [
    {
      "owner": "testcluster-1",
     "serial_number": "1-81-0000000000000004149027492",
      "state": "compliant"
    }
  \vert,
    "_links": {
    "self": {
      "href": "/api/cluster/licensing/licenses/cifs"
    }
```

```
  }
}
],
"num records": 2,
"_links": {
"self": {
    "href": "/api/cluster/licensing/licenses/?fields=*&name=!base"
}
}
}
```
### **Retrieving a collection of unlicensed packages**

By default, unlicensed packages are filtered from the collection output. This example shows how to use a query to retrieve unlicensed packages.

```
# API
curl -X GET "https://<mgmt-
ip>/api/cluster/licensing/licenses?name=flexcache&state=unlicensed"
# Response
200 OK
# JSON Body
{
"records": [
    {
      "name": "flexcache",
    " links": {
        "self": {
           "href": "/api/cluster/licensing/licenses/flexcache"
        }
      }
    }
\frac{1}{\sqrt{2}}"num records": 1,
"_links": {
   "self": {
      "href":
"/api/cluster/licensing/licenses?name=flexcache&state=unlicensed"
    }
}
}
```
### **Installing an NLF license**

This example installs a single license in the NLF format.

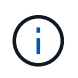

You must escape all the double quotes and backslash characters of the JSON license before it can be placed in the POST request.

```
# API
curl -X POST "https://<mgmt-ip>/api/cluster/licensing/licenses/"
# JSON Body
{
"keys" : [ "{\"statusResp\":{\"snStatus\": \"Active\", \"licenses\":
{\"package\": \"FabricPool\", \"capacity\": \"1\", \"licenseProtocol\":
\"FABRICPOOL-TB\", \"type\": \"capacity\", \"licenseScope\": \"cluster\"},
\"message\": \"Success\", \"statusCode\": \"S007\", \"version\": \"1\",
\"product\": \"fabricpool\", \"serialNumber\": \"4149027342\"},
\"Signature\":\"SignatureABC\"}" ]
}
# Response
201 Created
```
### **Installing a 28-character key**

This example installs a single 28-character key formatted license.

```
# API
curl -X POST "https://<mgmt-ip>/api/cluster/licensing/licenses/"
# JSON Body
{
"keys" : [ "AAAAAAAAAAAAAAAAAAAAAAAAAAAA" ]
}
# Response
201 Created
```
### **Installing multiple licenses with one API call**

This example shows how multiple keys can be provided to install multiple features in a single API call.

```
# API
curl -X POST "https://<mgmt-ip>/api/cluster/licensing/licenses/"
# JSON Body
{
"keys" : [ "AAAAAAAAAAAAAAAAAAAAAAAAAAAA",
             "BBBBBBBBBBBBBBBBBBBBBBBBBBBB" ]
}
# Response
201 Created
```
### **Retrieving information for a specific license package**

This example shows how to retrieve information about the specific feature package fabricpool.

```
# API
curl -X GET "https://<mgmt-ip>/api/cluster/licensing/licenses/fabricpool/"
# Response
200 OK
# JSON Body
{
"name": "fabricpool",
"scope": "cluster",
"state": "compliant",
"licenses": [
{
    "owner": "testcluster-1",
    "serial_number": "123456789",
    "state": "compliant",
    "capacity": {
    "maximum_size": 109951162777600,
    "used_size": 0
    }
}
\frac{1}{2},
"_links": {
"self": {
    "href": "/api/cluster/licensing/licenses/fabricpool/"
}
}
}
```
### **Deleting a specific license**

This example show how to delete a CIFS site license.

```
# API
curl -X DELETE "https://<mgmt-
ip>/api/cluster/licensing/licenses/cifs/?serial_number=1-80-000011"
# JSON Body
{}
# Response
200 OK
```
### **Deleting with a query**

The following example shows how to delete all NFS licenses specified with the '\*' query.

```
# API
curl -X DELETE "https://<mgmt-
ip>/api/cluster/licensing/licenses/nfs/?serial_number=*"
# JSON Body
{}
# Response
200 OK
```
# <span id="page-9-0"></span>**Retrieve license packages**

GET /cluster/licensing/licenses

### **Introduced In:** 9.6

Retrieves a collection of license packages.

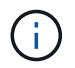

By default, the GET method only returns licensed packages. You must provide the following query "state=unlicensed" to retrieve unlicensed packages.

### **Related ONTAP commands**

- system license show-status
- system license show

# **Parameters**

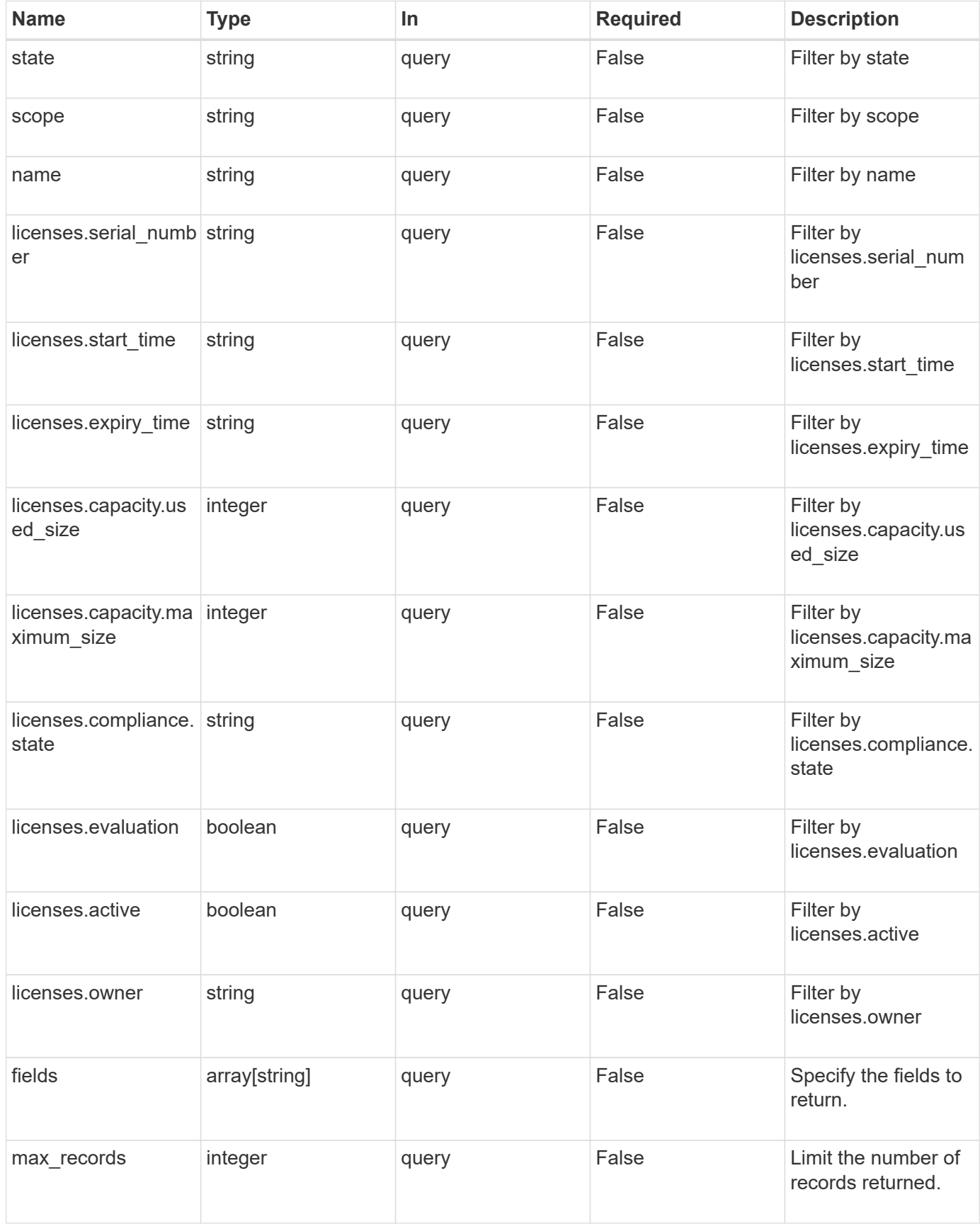

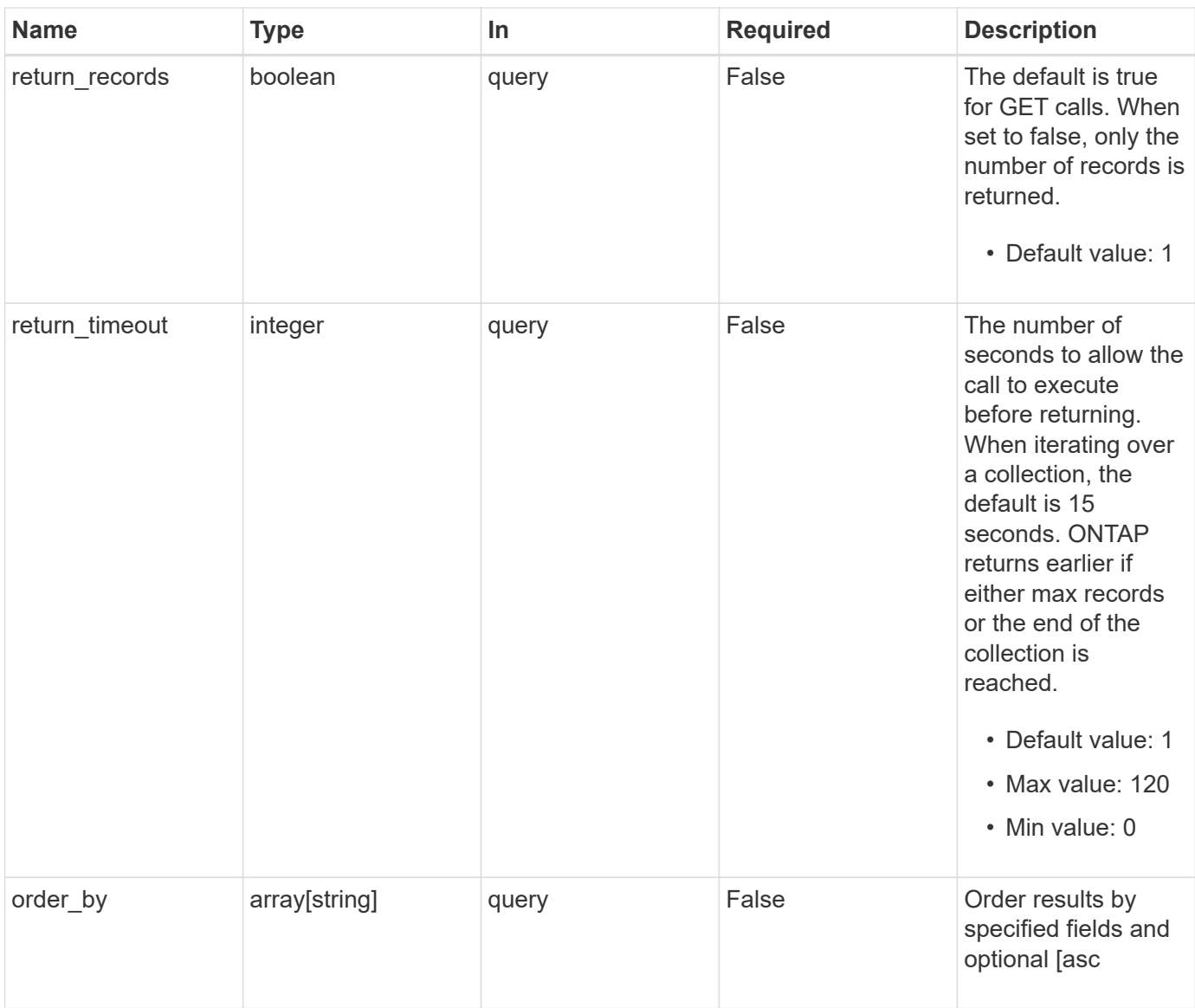

# **Response**

Status: 200, Ok

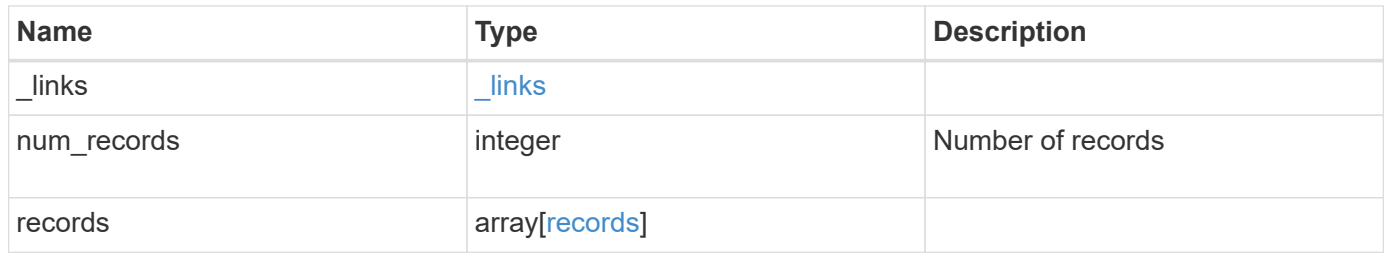

**Example response**

```
{
  " links": {
      "next": {
        "href": "/api/resourcelink"
      },
      "self": {
       "href": "/api/resourcelink"
      }
    },
    "records": {
      "_links": {
        "self": {
          "href": "/api/resourcelink"
        }
      },
      "keys": {
      },
      "licenses": {
        "capacity": {
          "maximum_size": 0,
          "used_size": 0
        },
        "compliance": {
         "state": "compliant"
        },
        "expiry_time": "2019-03-02T19:00:00Z",
        "owner": "cluster1",
        "serial_number": "123456789",
      "start_time": "2019-02-02T19:00:00Z"
      },
      "name": "NFS",
      "scope": "not_available",
      "state": "compliant"
   }
}
```
# **Error**

Status: Default, Error

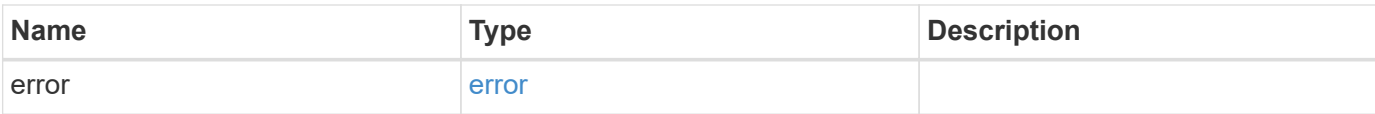

### **Example error**

```
{
   "error": {
     "arguments": {
       "code": "string",
       "message": "string"
      },
      "code": "4",
     "message": "entry doesn't exist",
     "target": "uuid"
   }
}
```
# **Definitions**

### **See Definitions**

href

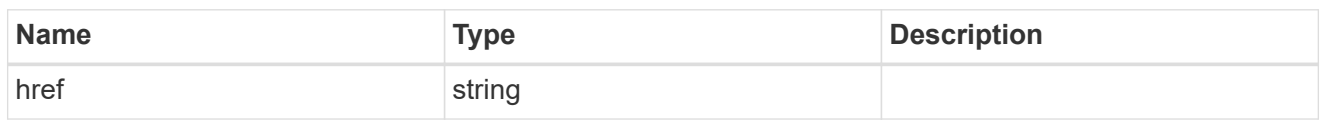

\_links

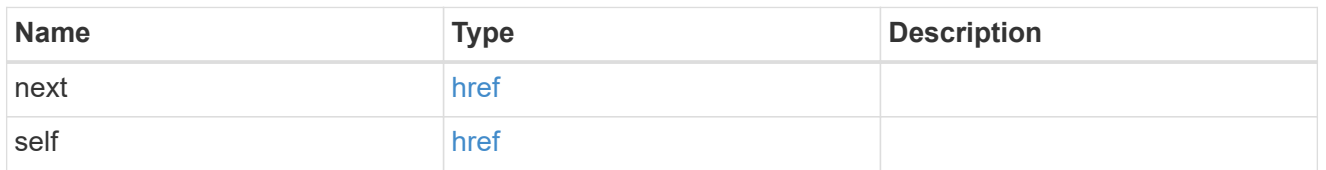

# $_{\perp}$ links

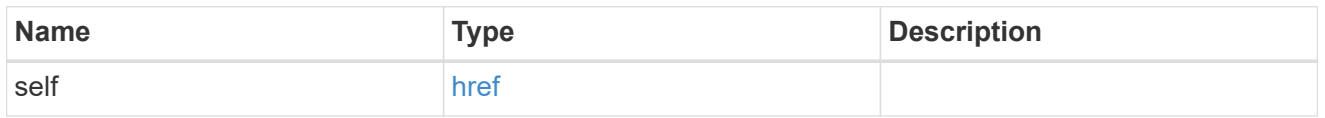

### capacity

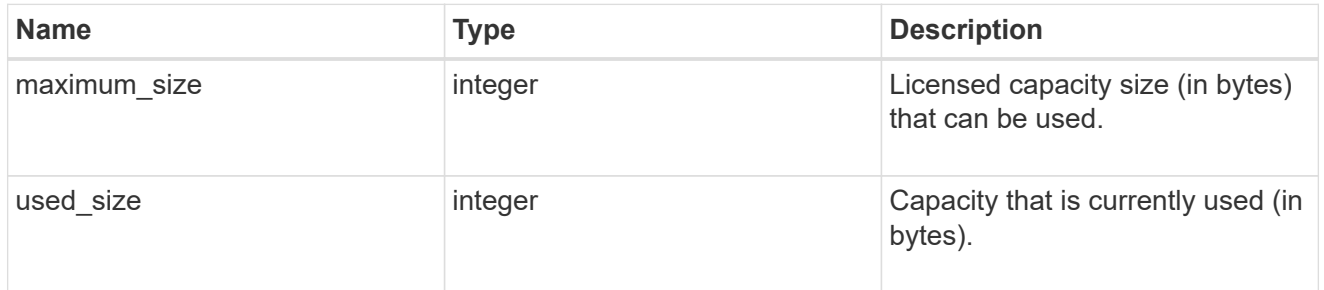

## compliance

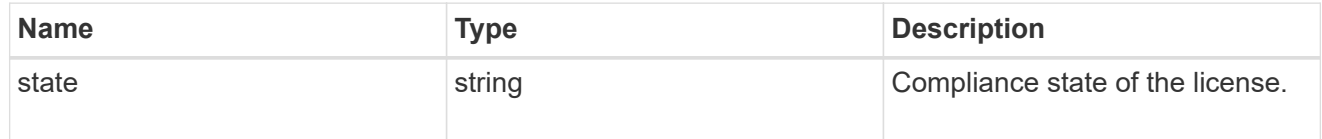

#### licenses

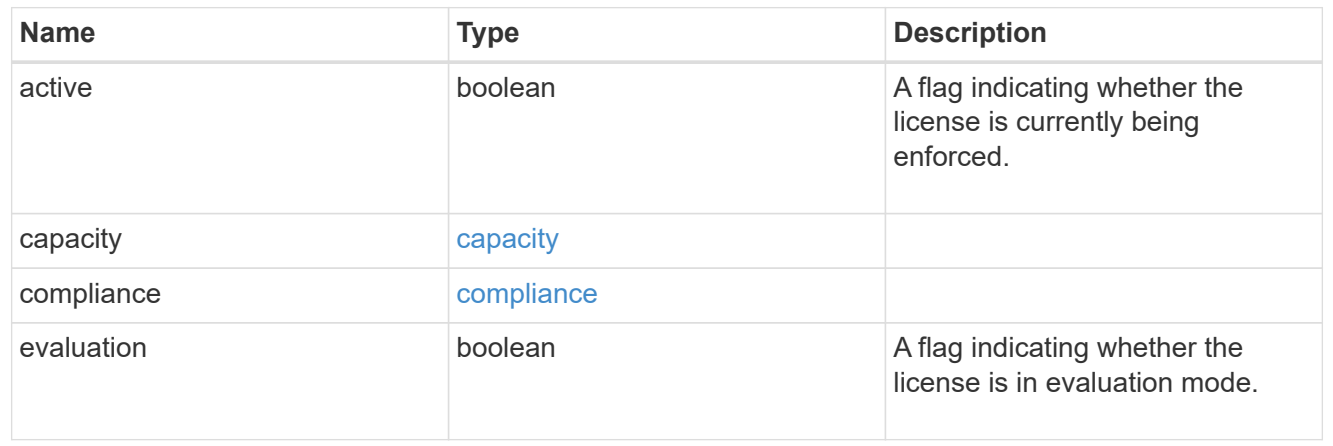

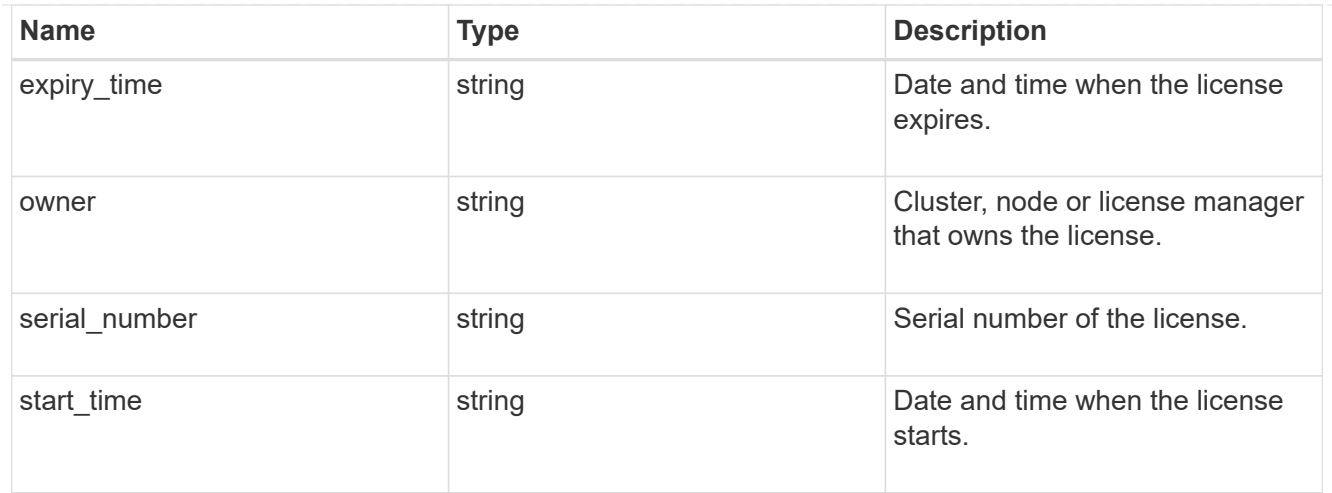

#### records

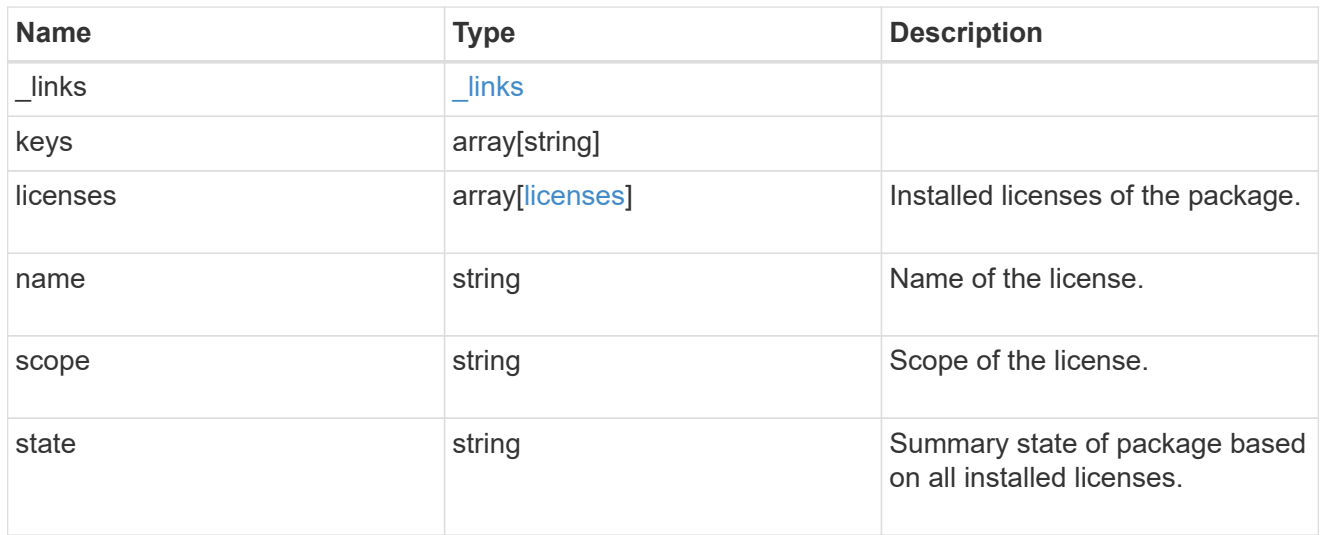

### error\_arguments

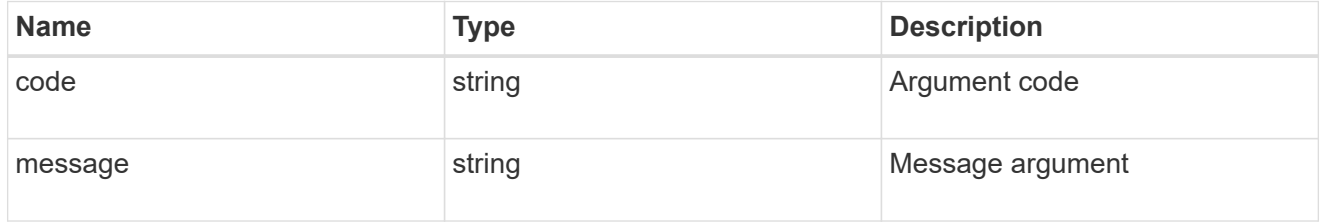

#### error

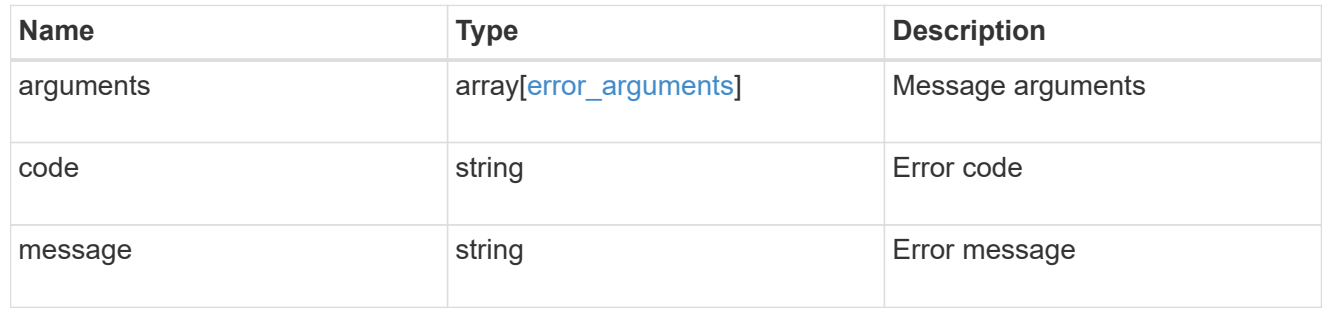

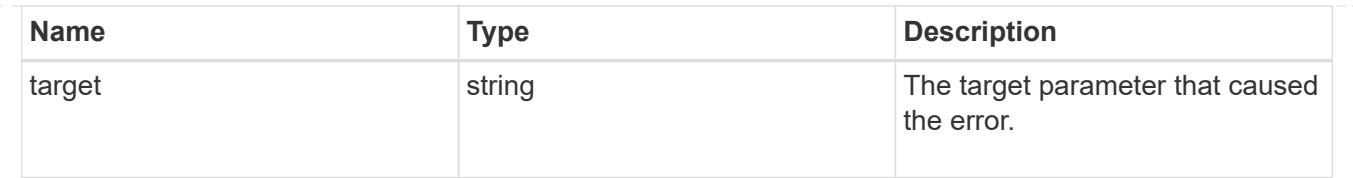

# <span id="page-16-0"></span>**Install one or more feature licenses**

POST /cluster/licensing/licenses

### **Introduced In:** 9.6

Installs one or more feature licenses.

# **Required properties**

• keys - Array containing a list of NLF or 26-character license keys.

# **Related ONTAP commands**

• system license add

# **Parameters**

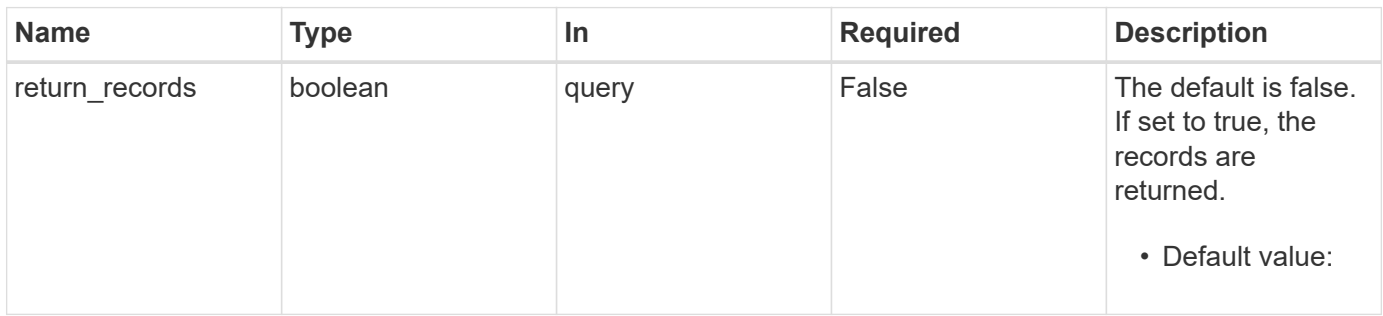

# **Request Body**

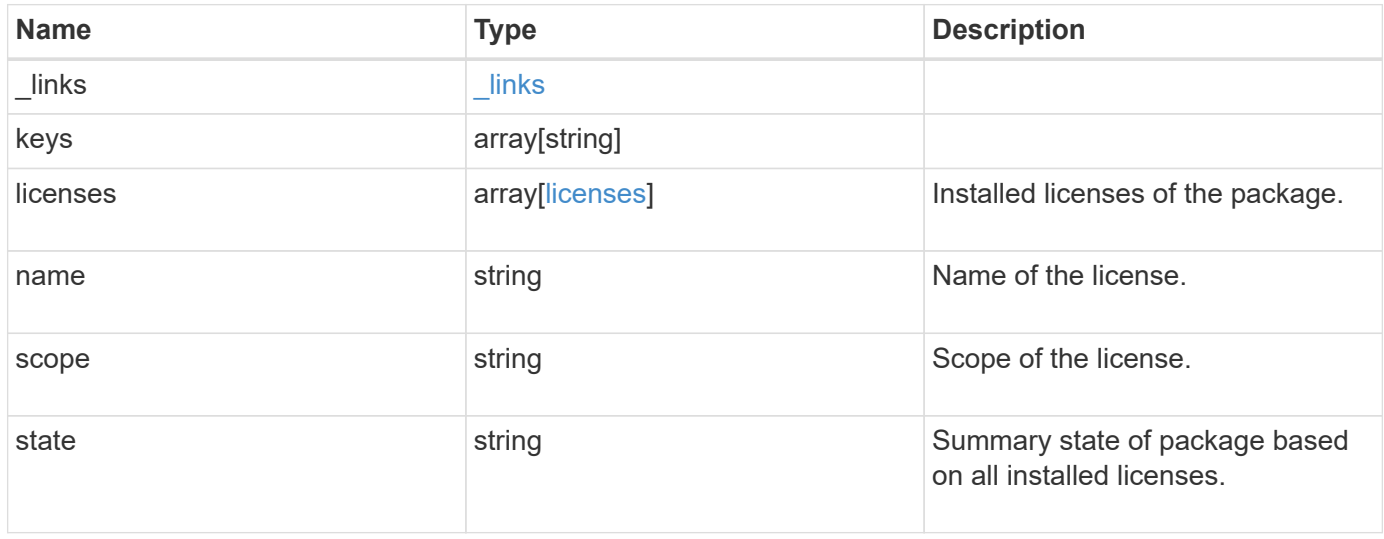

**Example request**

```
{
    "_links": {
      "self": {
       "href": "/api/resourcelink"
     }
    },
    "keys": {
    },
    "licenses": {
     "capacity": {
       "maximum_size": 0,
       "used_size": 0
      },
      "compliance": {
       "state": "compliant"
      },
      "expiry_time": "2019-03-02T19:00:00Z",
      "owner": "cluster1",
      "serial_number": "123456789",
    "start_time": "2019-02-02T19:00:00Z"
    },
    "name": "NFS",
    "scope": "not_available",
    "state": "compliant"
}
```
# **Response**

```
Status: 201, Created
```
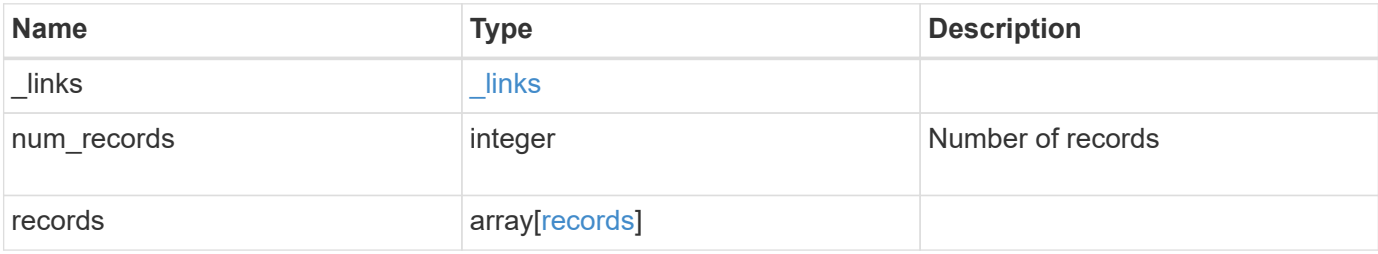

**Example response**

```
{
    "_links": {
      "next": {
        "href": "/api/resourcelink"
      },
      "self": {
       "href": "/api/resourcelink"
      }
    },
    "records": {
      "_links": {
        "self": {
          "href": "/api/resourcelink"
        }
      },
      "keys": {
      },
      "licenses": {
        "capacity": {
          "maximum_size": 0,
          "used_size": 0
        },
         "compliance": {
         "state": "compliant"
        },
        "expiry_time": "2019-03-02T19:00:00Z",
        "owner": "cluster1",
        "serial_number": "123456789",
      "start_time": "2019-02-02T19:00:00Z"
      },
      "name": "NFS",
      "scope": "not_available",
      "state": "compliant"
   }
}
```
# **Error**

Status: Default

ONTAP Error Response Codes

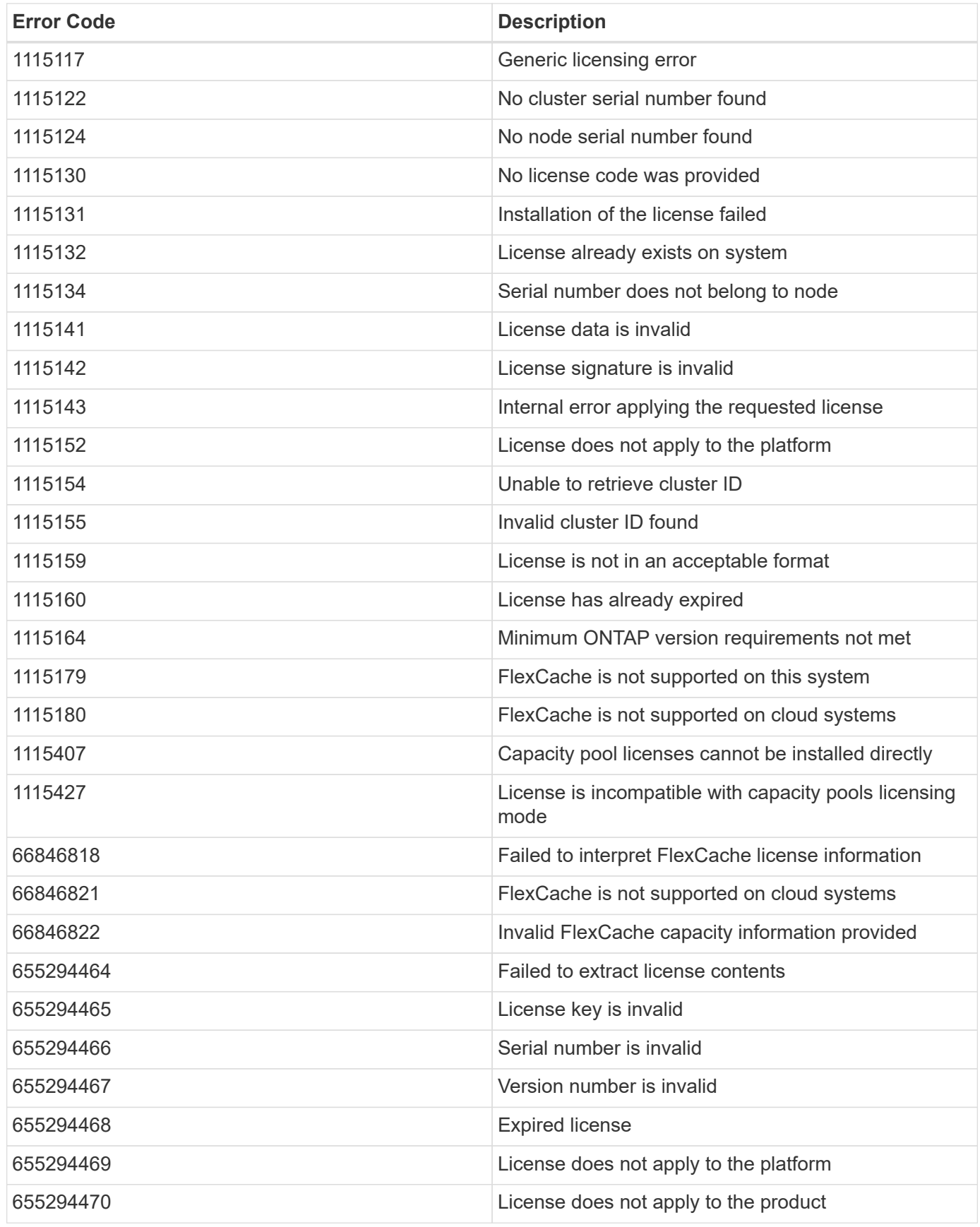

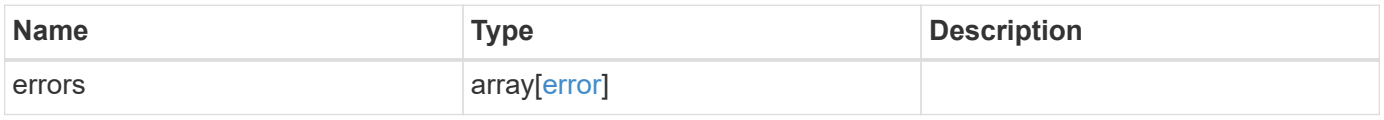

**Example error**

```
{
   "errors": {
     "arguments": {
       "code": "string",
       "message": "string"
      },
     "code": "4",
     "message": "entry doesn't exist",
     "target": "uuid"
   }
}
```
# **Definitions**

### **See Definitions**

href

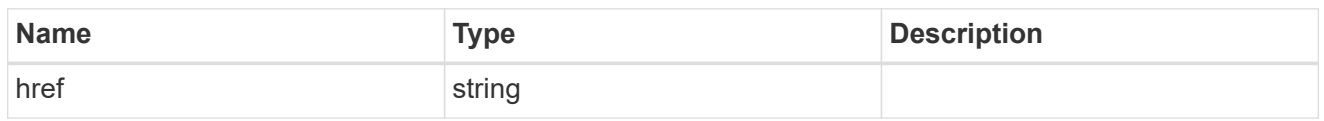

\_links

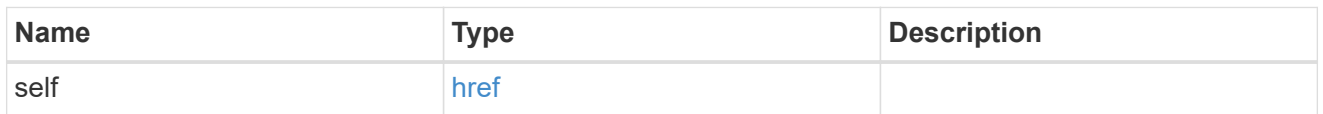

### capacity

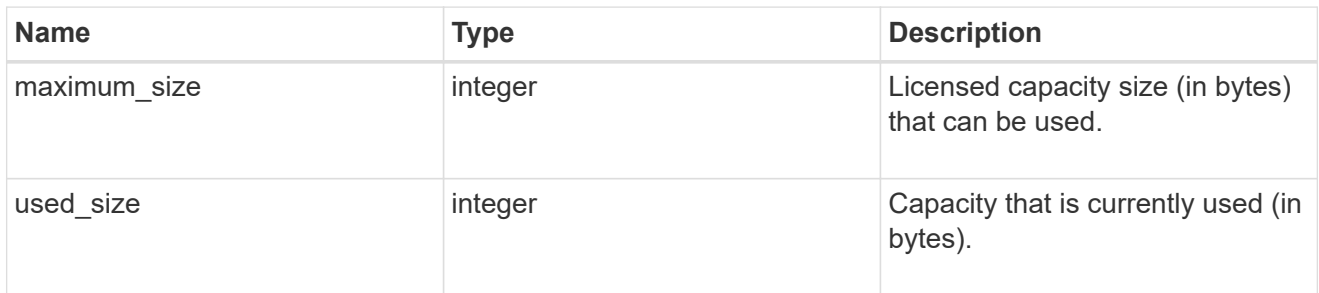

## compliance

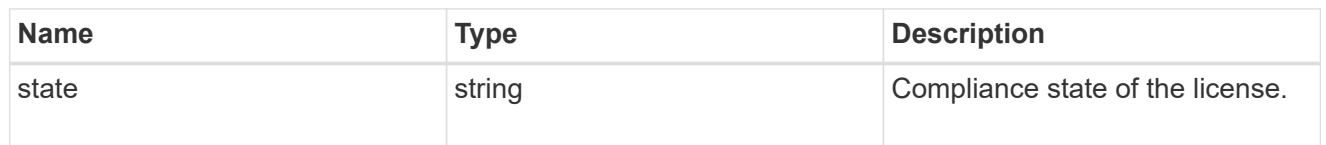

### licenses

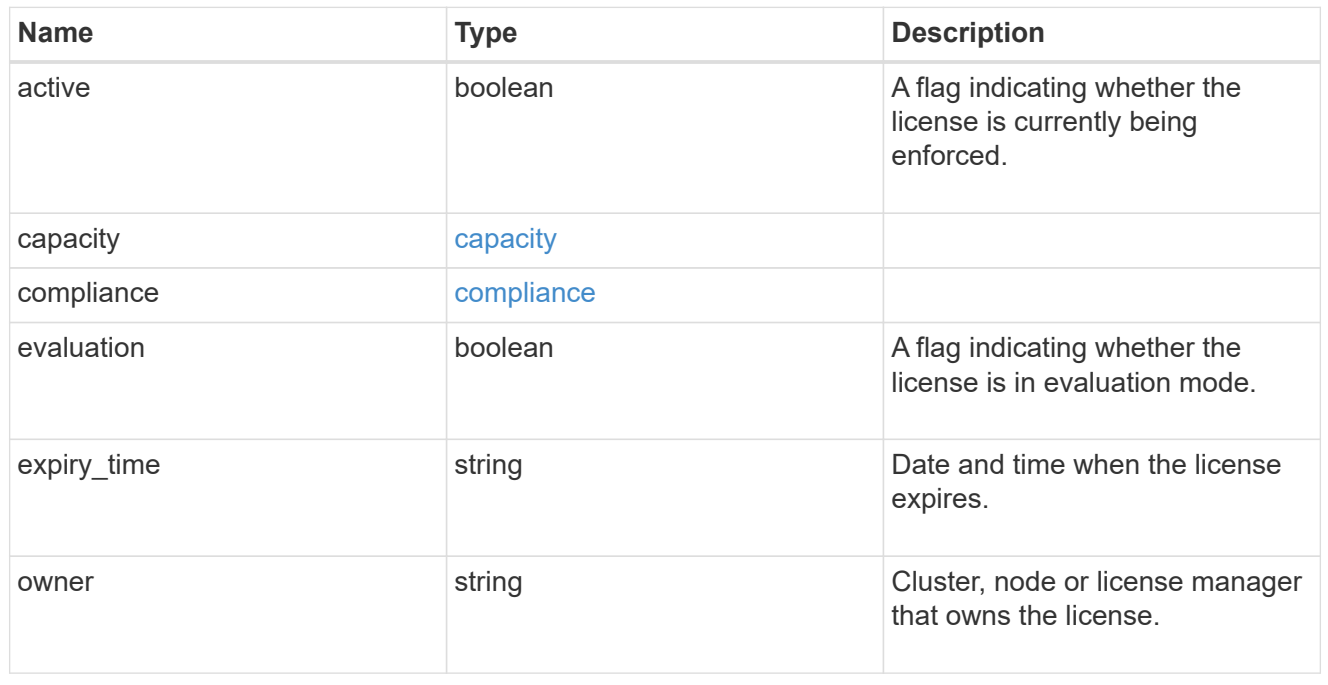

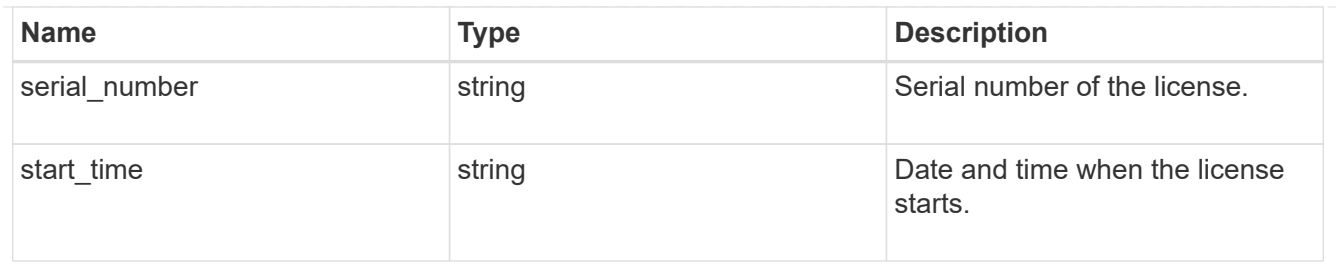

### license\_package

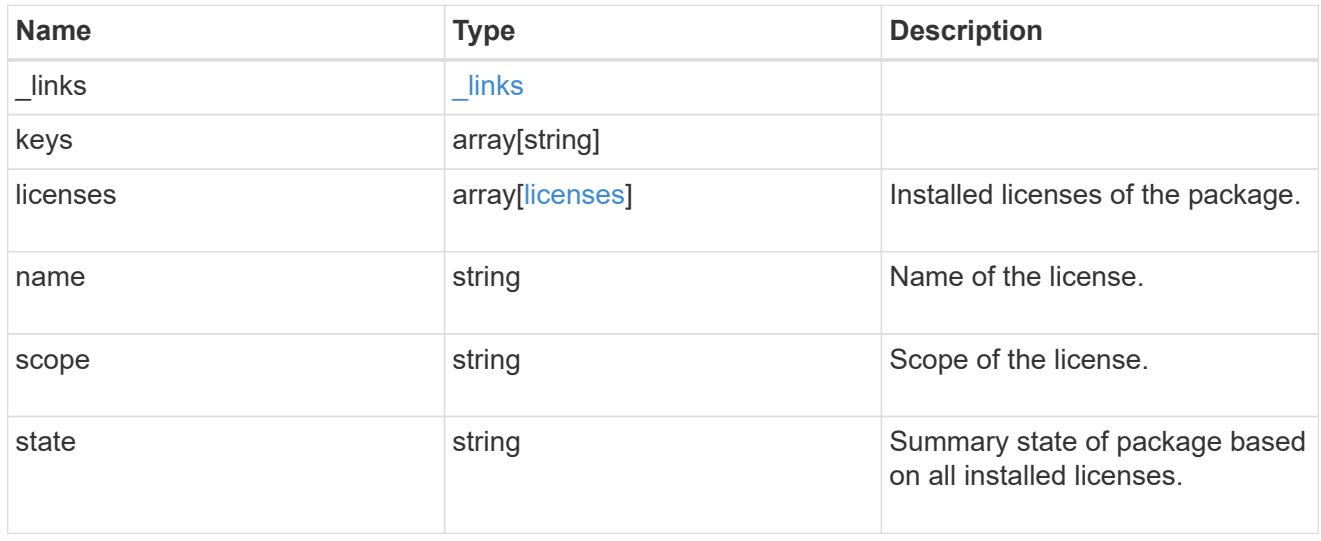

### $_{\perp}$ links

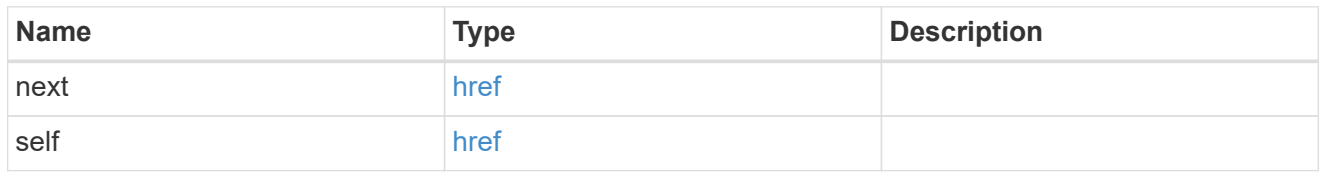

### records

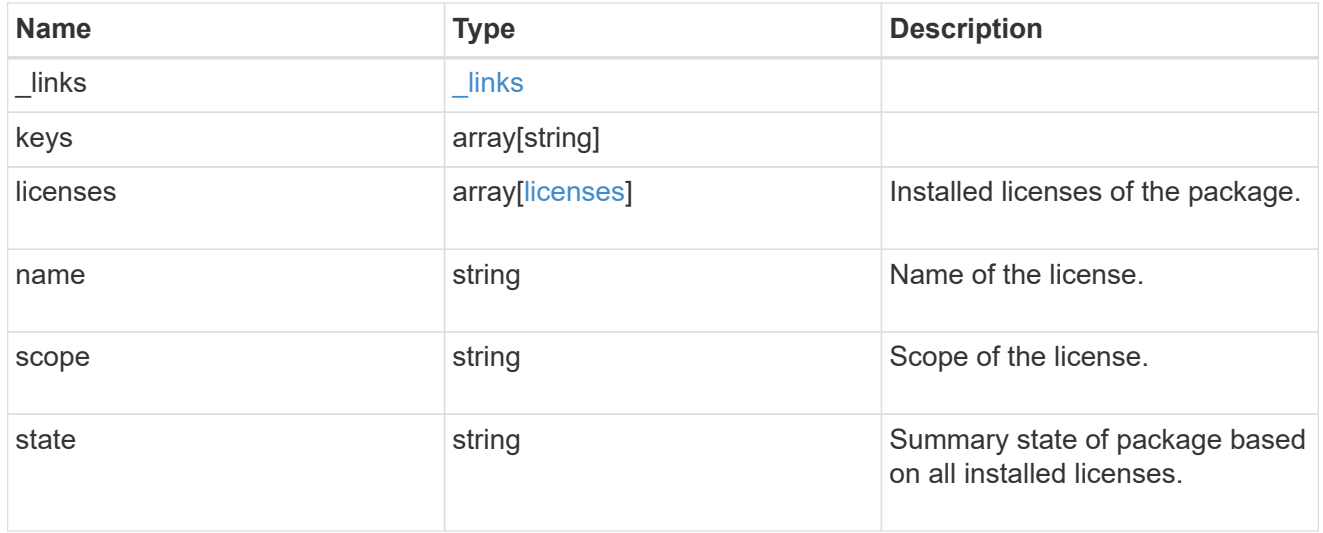

### error\_arguments

![](_page_23_Picture_149.jpeg)

error

![](_page_23_Picture_150.jpeg)

# <span id="page-23-0"></span>**Delete a license**

DELETE /cluster/licensing/licenses/{name}

### **Introduced In:** 9.6

Deletes a license.

# **Related ONTAP commands**

• system license delete

# **Parameters**

![](_page_23_Picture_151.jpeg)

# **Response**

Status: 200, Ok

# **Error**

Status: Default

### ONTAP Error Response Codes

![](_page_24_Picture_126.jpeg)

![](_page_24_Picture_127.jpeg)

### **Example error**

```
{
   "error": {
     "arguments": {
     "code": "string",
       "message": "string"
      },
      "code": "4",
      "message": "entry doesn't exist",
      "target": "uuid"
    }
}
```
# **Definitions**

### **See Definitions**

error\_arguments

![](_page_25_Picture_151.jpeg)

error

![](_page_25_Picture_152.jpeg)

# <span id="page-25-0"></span>**Retrieve a license package**

GET /cluster/licensing/licenses/{name}

### **Introduced In:** 9.6

Retrieves a specific license package.

![](_page_25_Picture_9.jpeg)

By default, the GET method only returns licensed packages. You must provide the following query "state=unlicensed" to retrieve unlicensed packages.

### **Related ONTAP commands**

- system license show
- system license show-status

## **Parameters**

![](_page_25_Picture_153.jpeg)

![](_page_26_Picture_224.jpeg)

# **Response**

Status: 200, Ok

![](_page_27_Picture_138.jpeg)

### **Example response**

```
{
  " links": {
      "self": {
       "href": "/api/resourcelink"
     }
    },
    "keys": {
    },
    "licenses": {
      "capacity": {
        "maximum_size": 0,
       "used_size": 0
      },
      "compliance": {
       "state": "compliant"
      },
      "expiry_time": "2019-03-02T19:00:00Z",
      "owner": "cluster1",
      "serial_number": "123456789",
    "start time": "2019-02-02T19:00:00Z"
    },
    "name": "NFS",
   "scope": "not_available",
   "state": "compliant"
}
```
# **Error**

Status: Default, Error

![](_page_28_Picture_66.jpeg)

**Example error**

```
{
   "error": {
     "arguments": {
       "code": "string",
       "message": "string"
      },
     "code": "4",
     "message": "entry doesn't exist",
     "target": "uuid"
   }
}
```
# **Definitions**

### **See Definitions**

href

![](_page_29_Picture_157.jpeg)

\_links

![](_page_29_Picture_158.jpeg)

### capacity

![](_page_29_Picture_159.jpeg)

## compliance

![](_page_29_Picture_160.jpeg)

### licenses

![](_page_29_Picture_161.jpeg)

![](_page_30_Picture_98.jpeg)

### error\_arguments

![](_page_30_Picture_99.jpeg)

#### error

![](_page_30_Picture_100.jpeg)

### **Copyright information**

Copyright © 2024 NetApp, Inc. All Rights Reserved. Printed in the U.S. No part of this document covered by copyright may be reproduced in any form or by any means—graphic, electronic, or mechanical, including photocopying, recording, taping, or storage in an electronic retrieval system—without prior written permission of the copyright owner.

Software derived from copyrighted NetApp material is subject to the following license and disclaimer:

THIS SOFTWARE IS PROVIDED BY NETAPP "AS IS" AND WITHOUT ANY EXPRESS OR IMPLIED WARRANTIES, INCLUDING, BUT NOT LIMITED TO, THE IMPLIED WARRANTIES OF MERCHANTABILITY AND FITNESS FOR A PARTICULAR PURPOSE, WHICH ARE HEREBY DISCLAIMED. IN NO EVENT SHALL NETAPP BE LIABLE FOR ANY DIRECT, INDIRECT, INCIDENTAL, SPECIAL, EXEMPLARY, OR CONSEQUENTIAL DAMAGES (INCLUDING, BUT NOT LIMITED TO, PROCUREMENT OF SUBSTITUTE GOODS OR SERVICES; LOSS OF USE, DATA, OR PROFITS; OR BUSINESS INTERRUPTION) HOWEVER CAUSED AND ON ANY THEORY OF LIABILITY, WHETHER IN CONTRACT, STRICT LIABILITY, OR TORT (INCLUDING NEGLIGENCE OR OTHERWISE) ARISING IN ANY WAY OUT OF THE USE OF THIS SOFTWARE, EVEN IF ADVISED OF THE POSSIBILITY OF SUCH DAMAGE.

NetApp reserves the right to change any products described herein at any time, and without notice. NetApp assumes no responsibility or liability arising from the use of products described herein, except as expressly agreed to in writing by NetApp. The use or purchase of this product does not convey a license under any patent rights, trademark rights, or any other intellectual property rights of NetApp.

The product described in this manual may be protected by one or more U.S. patents, foreign patents, or pending applications.

LIMITED RIGHTS LEGEND: Use, duplication, or disclosure by the government is subject to restrictions as set forth in subparagraph (b)(3) of the Rights in Technical Data -Noncommercial Items at DFARS 252.227-7013 (FEB 2014) and FAR 52.227-19 (DEC 2007).

Data contained herein pertains to a commercial product and/or commercial service (as defined in FAR 2.101) and is proprietary to NetApp, Inc. All NetApp technical data and computer software provided under this Agreement is commercial in nature and developed solely at private expense. The U.S. Government has a nonexclusive, non-transferrable, nonsublicensable, worldwide, limited irrevocable license to use the Data only in connection with and in support of the U.S. Government contract under which the Data was delivered. Except as provided herein, the Data may not be used, disclosed, reproduced, modified, performed, or displayed without the prior written approval of NetApp, Inc. United States Government license rights for the Department of Defense are limited to those rights identified in DFARS clause 252.227-7015(b) (FEB 2014).

### **Trademark information**

NETAPP, the NETAPP logo, and the marks listed at<http://www.netapp.com/TM>are trademarks of NetApp, Inc. Other company and product names may be trademarks of their respective owners.